# **Ring Documentation**

*Release 1.0*

**Savoir-faire Linux**

April 25, 2016

#### Contents

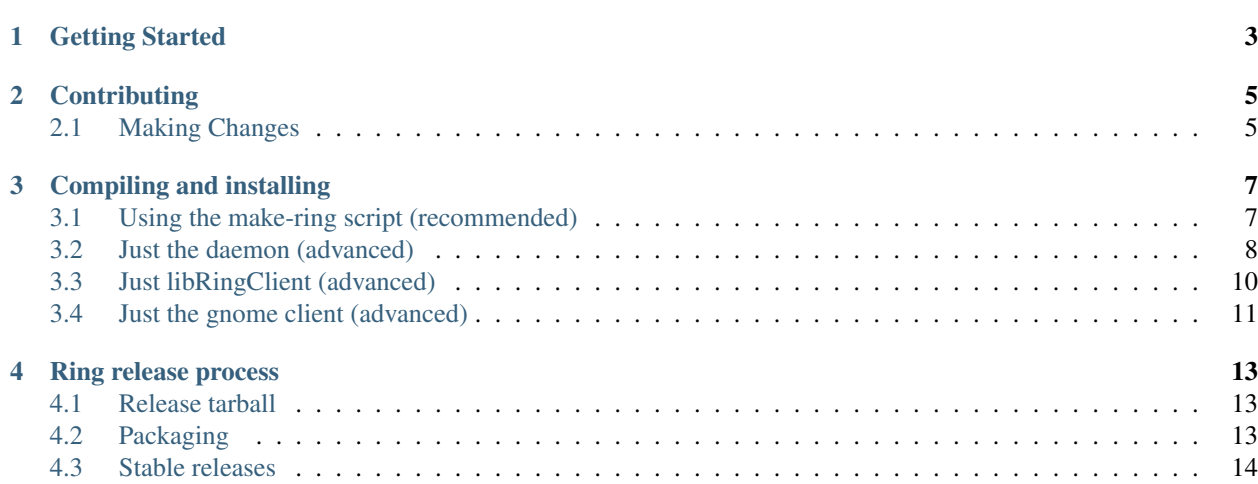

Contents:

# **Getting Started**

<span id="page-6-0"></span>For now, this manual only covers developers documentation. To get started with Ring, you should visit the [download](https://ring.cx/en/download) [page](https://ring.cx/en/download) where there are instructions for installing Ring on your system.

# **Contributing**

<span id="page-8-0"></span>Ring loves external contributions but we do not use the Github PR system. Instead, we host a public gerrit server: <https://gerrit-ring.savoirfairelinux.com>

Before submitting a contribution, you need to register on our Gerrit server either with your Github or Google account. Head to the settings section to set one of the following:

- http password and username: <https://gerrit-ring.savoirfairelinux.com/#/settings/http-password>
- ssh key: <https://gerrit-ring.savoirfairelinux.com/#/settings/ssh-keys>

In each Ring submodule there is a .  $q$ it  $revi$  ew file. It contains all the necessary info to send a patchset to our gerrit server.

After you commited your changes (one or multiple commits) you can submit them with:

git-review

More documentation on Gerrit can be found on the [official website.](https://www.gerritcodereview.com/)

# <span id="page-8-1"></span>**2.1 Making Changes**

- [Optionnal] Create a ticket in our Tuleap bug tracker <https://tuleap.ring.cx/projects/ring>
- Make commits of logical units.
- Check for unnecessary whitespace with *git diff –check* before committing.
- Make sure your commit messages are in the proper format
	- 50 chars title
	- 80 chars message width

# **Compiling and installing**

<span id="page-10-0"></span>This section covers compiling the different components of Ring.

# <span id="page-10-1"></span>**3.1 Using the make-ring script (recommended)**

### **3.1.1 Dependencies**

The Ring installer uses python3. Please make sure it is installed before running it.

### **3.1.2 Initialize the repositories**

./make-ring.py --init

### **3.1.3 On Linux**

1. Build and install all the dependencies:

./make-ring.py --dependencies

Your distribution's package manager will be used.

2. Build and install locally under this repository:

./make-ring.py --install

3. Run daemon and client that were installed locally:

./make-ring.py --run

You can then stop the processes with CTRL-C.

You can also run them in the background with the  $-\text{background}$  argument and then use the  $-\text{stop}$  command to stop them. Stdout and stderr go to daemon.log and client-gnome.log.

#### **Install globally for all users instead**

```
./make-ring.py --install --global-install
```
Run global install:

gnome-ring

This already starts the daemon automatically for us.

Uninstall the global install:

./make-ring.py --uninstall

# **3.1.4 On OSX**

You need to setup Homebrew ([<http://brew.sh/>](http://brew.sh/)) since their is no built-in package manager on OSX.

Build and install all the dependencies:

./make-ring.py --dependencies

Build and install locally under this repository:

```
./make-ring.py --install
```
#### **Output**

You can find the .app file in the ./install/client-macosx folder.

## **3.1.5 On Android**

Please make sure you have the Android SDK and NDK installed, and that their paths are properly set. For further information, please visit [<https://github.com/savoirfairelinux/ring-client-android>](https://github.com/savoirfairelinux/ring-client-android)

Build and install locally under this repository:

```
./make-ring.py --install --distribution=Android
```
#### **Output**

You can find the .apk file in the ./client-android/ring-android/app/build/outputs

# <span id="page-11-0"></span>**3.2 Just the daemon (advanced)**

### **3.2.1 Linux**

#### **1. Compile the dependencies**

```
cd ../contrib/
mkdir native
cd native
../bootstrap
make
```
#### **2. Compiling dring**

```
cd ../../
./autogen.sh
./configure
make
```
#### **3. Installing dring**

make install

Done !

# **3.2.2 OSX**

#### **1. Installing dependencies**

#### Without a package manager

```
cd extras/tools
./bootstrap
make
export PATH=$PATH:/location/of/ring/daemon/extras/tools/build/bin
```
#### With a package manager (macports or brew)

#### Install the following:

- automake
- pkg-config
- libtool
- gettext
- yasm

#### **2. Compiling dependencies**

```
cd contrib
mkdir native
cd native
../bootstrap
make -j
```
#### **3. Compiling the daemon**

```
cd ../../
./autogen.sh
./configure --without-dbus --prefix=<install_path>
make
```
If you want to link against libringclient and native client easiest way is to add to ./configure: --prefix=<prefix\_path>

#### Done!

#### **Common Issues**

autopoint not found: When using Homebrew, autopoint is not found even when gettext is installed, because symlinks are not created. Run: brew link --force gettext to fix it.

#### **Clang compatibility (developers only)**

It is possible to compile dring with Clang by setting CC and CXX variables to 'clang' and 'clang++' respectively when calling ./configure.

Currently it is not possible to use the DBus interface mechanism, and the interaction between daemon and client will not work; for each platform where dbus is not available the client should implement all the methods in the \*\_stub.cpp files.

# <span id="page-13-0"></span>**3.3 Just libRingClient (advanced)**

#### **3.3.1 Basic Installation**

These are generic installation instructions.

To install the appplication, type the following commands in a console, while in the root directory of this application:

```
mkdir -p build
cd build
cmake ..
make -13make install
```
The following options are often usefull to append to the cmake line:

```
-DRING_BUILD_DIR=<daemon install location>
-DCMAKE_INSTALL_PREFIX=<install location>
-DCMAKE_BUILD_TYPE=<Debug to compile with debug symbols>
-DENABLE_VIDEO=<False to disable video support>
```
#### **3.3.2 Explanation**

This script will configure and prepare the compilation and installation of the program and correctly link it against Ring daemon.

All needed files will be built in "build" directory. So you have to go to this directory:

cd build

Then execute the Makefile, to compile the application (src, doc...)

make

Then install it all using:

make install

You have to use "sudo" to be able to install the program in a protected directory (which is the case by default and most of the time). Therefore it will ask for your system password.

### **3.3.3 OS X Install**

Install necessary tools:

```
brew install cmake
brew install qt5
export CMAKE_PREFIX_PATH=<path_to_qt5>
```
hint: default install location with HomeBrew is /usr/local/Cellar/qt5

First make sure you have built ring daemon for OS X.

```
mkdir build && cd build
cmake .. -DCMAKE_INSTALL_PREFIX=<install_dir_of_daemon> [-DCMAKE_BUILD_TYPE=Debug for compiling with
make install
```
You can now link and build the OSX client with Ring daemon and LRC library

## **3.3.4 Internationalization**

To regenerate strings for translations we use lupdate (within root of the project)

```
lupdate ./src/ -source-language en -ts translations/lrc_en.ts
```
Hint: On OSX lupdate is installed with Qt in /usr/local/Cellar/qt5/5.5.0/bin/ when installed with HomeBrew

# <span id="page-14-0"></span>**3.4 Just the gnome client (advanced)**

#### **3.4.1 Requirements**

- Ring daemon
- libRingClient
- GTK $+3$  (3.10 or higher)
- Qt5 Core
- X11
- gnome-icon-theme-symbolic (certain icons are used which other themes might be missing)
- libebook1.2 / evolution-data-server (3.10 or higher)
- libnotify (optional, if you wish to receive desktop notifications of incoming calls, etc)
- gettext (optional to compile translations)

On Debian/Ubuntu these can be installed with:

sudo apt-get install g++ cmake libgtk-3-dev qtbase5-dev libclutter-gtk-1.0-dev gnome-icon-theme-symbo

On Fedora:

sudo yum install gcc-c++ cmake gtk3-devel gt5-gtbase-devel clutter-gtk-devel gnome-icon+theme-symbol

# **3.4.2 Compiling**

Run the following from the project root directory:

```
mkdir build
cd build
cmake ..
make
```
You can then simply run./gnome-ring from the build directory

## **3.4.3 Installing**

If you're building the client for use (rather than testing of packaging), it is recommended that you install it on your system, eg: in '/usr', '/usr/local', or '/opt', depending on your distro's preference to get full functionality such as desktop integration. In this case you should perform a 'make install' after building the client.

### **3.4.4 Building without installing Ring daemon and libRingClient**

It is possible to build ring-client-gnome without installing the daemon and libRingClient on your system (eg: in /usr or /usr/local):

- 1. build the daemon
- 2. when building libRingClient, specify the location of the daemon lib in the cmake options with -DRING\_BUILD\_DIR=, eg: -DRING\_BUILD\_DIR=/home/user/ring/daemon/src
- 3. to get the proper headers, we still need to make install libRingClient, but we don't have to install it in /usr, so just specify another location for the install prefix in the cmake options, eg: -DCMAKE\_INSTALL\_PREFIX=/home/user/ringinstall
- 4. compile libRingClient and do 'make install', everything will be installed in the dir specified by the prefix
- 4. point the client to the libRingClient cmake module during configuration: -DLibRingClient\_DIR=/home/user/ringinstall/lib/cmake/LibRingClient

# **3.4.5 Debugging**

For now, the build type of the client is "Debug" by default, however it is useful to also have the debug symbols of libRingClient. To do this, specify this when compiling libRingClient with -DCMAKE\_BUILD\_TYPE=Debug in the cmake options.

# **Ring release process**

<span id="page-16-0"></span>This page explains the process of making a new Ring release. It can be used as checklist of things to remember when making a new release. It was written to clarify the release process between the Ring dev team and the distribution maintainers.

# <span id="page-16-1"></span>**4.1 Release tarball**

Ring is released in the form of a tarball. They are hosted here:

• <https://gpl.savoirfairelinux.net/ring-download/ring-release/tarballs/>

Tarballs are generated from the integration branch of the [ring-project](https://github.com/savoirfairelinux/ring-project) repository with a job on our [Jenkins server.](https://test.savoirfairelinux.com/) They include a copy of all contrib libraries configured in daemon/contrib/src. If you are a Savoir-faire Linux employee, you may trigger the job from [this page.](https://test.savoirfairelinux.com/job/ring-release/)

### **4.1.1 Naming scheme**

Tarballs respect the following naming scheme ring\_<date>\_<number\_of\_commits>.<commit\_id>.tar.gz where:

- date is the current date, for example 20160422
- number\_of\_commits represents the number of commits that day
- commit id is the commit id of the last ring-project commit

# <span id="page-16-2"></span>**4.2 Packaging**

#### **4.2.1 Distribution packaging**

Distribution packages should be generated from the release tarballs. It is best that distributions exclude as much embedded libraries as possible from the tarballs and use their packaged versions instead.

#### **Debian**

The Debian package is maintained by Alexandre Viau [<aviau@debian.org>](mailto:aviau@debian.org) as part of the Debian VoIP Team [<pkg](mailto:pkg-voip-maintainers@lists.alioth.debian.org)[voip-maintainers@lists.alioth.debian.org>](mailto:pkg-voip-maintainers@lists.alioth.debian.org).

The packaging is maintained using git-buildpackage and can be found in the following Alioth repository:

• git.debian.org:/git/pkg-voip/ring.git

The repository contains a Debian.README file explaining the process of importing a new version. To upload a new version of Ring, manual action is required by Alexandre. If he is unavailable, other members of the Debian VoIP team may do the upload.

# **4.2.2 Upstream packaging**

The Ring dev team builds packages for popular Linux distributions. Those packages are built weekly. Instructions on installing the repositories can be found on [ring.cx/download.](https://ring.cx/en/download)

# <span id="page-17-0"></span>**4.3 Stable releases**

At this moment Ring is still considered in beta and does not support stable releases. This may or may not change when the beta period is over. The most secure and stable version of ring is the tip of the master branch.